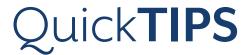

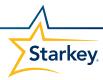

## SURFLINK REMOTE CONTROL

PRODUCT AVAILABILITY: Picasso, Muse iQ, SoundLens Synergy iQ, Muse, SoundLens Synergy, Z Series Wireless, 3 Series Wireless, and Xino Wireless Devices

Launch Inspire® X, then connect hearing devices. Refer to the *Initial Fit Protocol QuickTips* for additional information.

## **SETUP IN INSPIRE X**

- **1.** Select the **Accessories** tab from the left navigation bar.
- 2. Select the check box next to Remote Control.
- **3.** Under **Sync**, enter the four character address located on the back of the remote into the field on the screen, then select **Sync**.
- **4.** Select the **Favorite Button Configuration**, if using the Advanced remote control. Configuration options include:
  - » None
  - » Stop/Start Audio Stream: Default
  - » Comfort Boost: An instantaneous, aggressive noise management setting
  - » Jump to Memory 4
  - » Tinnitus On/Off

## **USE**

- » **Unlock**: Unlock to make adjustments. Lock to prevent inadvertent changes and preserve battery life.
- » Ear Selection Switch: Keep in the center for binaural adjustments. Slide to the right or left for individual-sided adjustments.
- » **Volume**: The up arrow increases volume, the down arrow decreases volume.
- » Memory: Cycles through all memories.
- » Home: Returns hearing device to power-on volume and memory settings.
- » **Favorite Button**: Activates associated Favorite Button configuration (see above).

allows users to make adjustments to their 900MHzhearing devices. It is available in Basic and Advanced configurations.

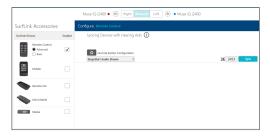

Setup in Inspire X

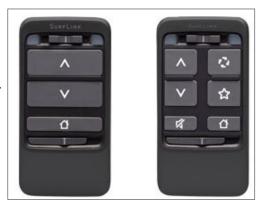

Basic (left) and Advanced (right)